# **Wikiprint Book**

**Title: 1. Description**

**Subject: Igcmg\_doc - Doc/Config/LMDZOR\_v5**

**Version: 17**

**Date: 05/14/24 03:00:22**

## **Table of Content**

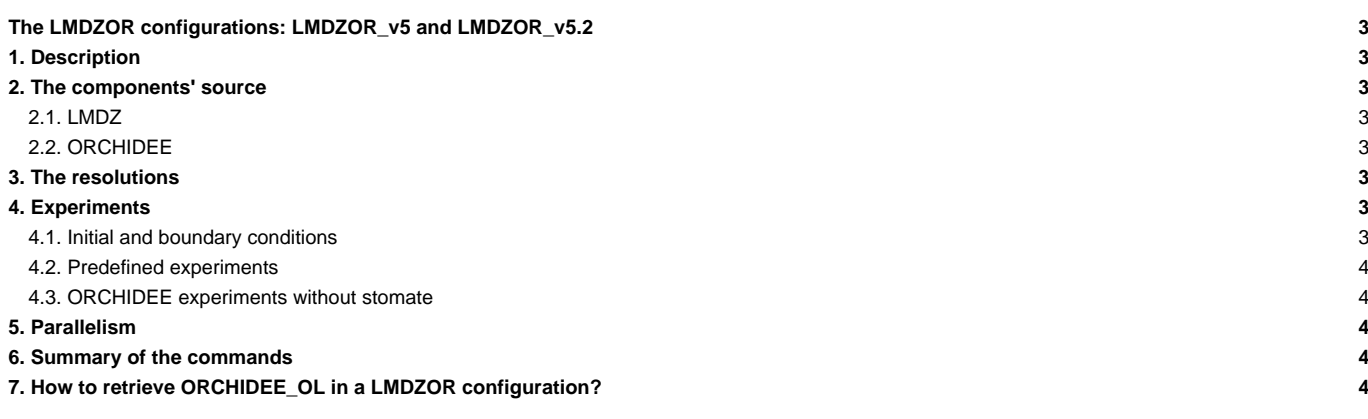

## **The LMDZOR configurations: LMDZOR\_v5 and LMDZOR\_v5.2**

Person in charge: Josefine Ghattas

## **1. Description**

LMDZOR is a configuration with LMDZ and ORCHIDEE models coupled together. There are different versions and the recommended version is LMDZOR\_v5 or LMDZOR\_v5.2. The 2 configurations LMDZOR\_v5 and LMDZOR\_v5.2 differs for the version of ORCHIDEE.

- In LMDZOR\_v5 the CMIP5 version of ORCHIDEE is used. This configuration is the most closest to CMIP5 AMIP simulations. New physics in LMDZ can be activated.
- In LMDZOR v5.2 a trunk version of ORCHIDEE is used. This configuration can use the CWRR hydrology scheme in ORCHIDEE. For LMDZ, same possiblities as LMDZOR v5 are available. This configuration can be compiled and used in hybrid parallelization mode (MPI-OpenMP) after recompiling.

LMDZOR\_v5 is an update of the LMDZOR\_v4 version, which is an update of LMDZ4OR\_v3.

#### **2. The components' source**

Using an unreferenced trunk version of LMDZ or ORCHIDEE might be difficult. All versions on the trunk are not evaluated.

#### **2.1. LMDZ**

The default version is a revision called testing on the LMDZ5 trunk. This revision is regularly updated. LMDZOR\_v5 is compatible with all versions from LMDZ4\_AR5. Each user must think about which version to use and adapt it to his/her scientific goal. See chapter [Download](http://forge.ipsl.jussieu.fr/igcmg_doc/wiki/DocCinstall#Changeamodelversion) for more details.

The LMDZ4\_AR5 version is used for CMIP5 at IPSL. To retrieve this version with configuration LMDZOR\_v5, change in mod.def as follow before extracting:

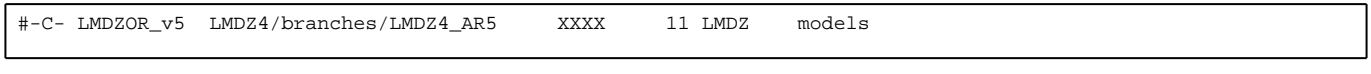

To retrieve the LMDZ5 trunk (default) :

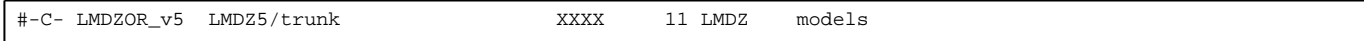

In both cases, XXXX must be replaced by the revision number you want or by HEAD for the latest version. **Be careful, all revisions on the trunk is not guaranteed.**

#### **2.2. ORCHIDEE**

- LMDZOR\_v5: The ORCHIDEE version used is the 1.9.5. tag. This tag has been used for CMIP5.
- LMDZOR\_v5.2: The ORCHIDEE version is a revision on the trunk. You can update to a later revision or a branch of ORCHIDEE. In that case, be aware that the configuration might not have been tested before. See chapter [Download](http://forge.ipsl.jussieu.fr/igcmg_doc/wiki/DocCinstall#Changeamodelversion) for more details.

## **3. The resolutions**

The model resolution must be chosen during the compiling phase. There are different predefined resolutions to compile. The default resolution is called basse résolution (low resolution) 96x95x39. The existing resolutions have a target in the main Makefile, in modipsl/config/LMDZOR\_v5. For example LMD144142-L39 corresponding to the resolution 144x142x39 is also called la moyenne résolution (medium resolution). If you want to add a new resolution, use an existing target as an example.

Some resolutions are not defined to run a simulation. If you want to change this you must add the corresponding gcm.def file [see here for the details](http://forge.ipsl.jussieu.fr/igcmg_doc/wiki/DocImodelBlmdz).

#### **4. Experiments**

#### **4.1. Initial and boundary conditions**

By default you must create initial and boundary condition files for [LMDZ](http://forge.ipsl.jussieu.fr/igcmg_doc/wiki/DocImodelBlmdz)OR. See the details of LMDZ. You can perform an experiment with ORCHIDEE with or without restart file. See the details of [ORCHIDEE](http://forge.ipsl.jussieu.fr/igcmg_doc/wiki/DocImodelCorchidee). The predefined experiments have different boundary conditions specified in the limit.nc file.

#### **4.2. Predefined experiments**

There are two predefined experiments: clim and amip. The difference is for the boundary conditions.

- clim : the experiment uses boundary conditions (limit.nc file: surface temperature and sea ice fraction) produced with climatic amip. The same limit.nc file is used in the whole simulation. These files are created with job CREATE\_clim in EXPERIMENTS/LMDZ/CREATE\_clim.
- amip : the experiment has interannual boundary conditions produced by interannual amip files. These files are created with CREATE\_amip in EXPERIMENTS/LMDZ/CREATE\_amip.

There is a predefined experiment using LMDZ only in EXPERIMENTS/LMDZ/clim. It corresponds to the experiment LMDZOR/clim without ORCHIDEE and with a simplified land model in LMDZ.

#### **4.3. ORCHIDEE experiments without stomate**

In the ORCHIDEE experiments the sechiba and stomate sections are switched on by default. To deactivate the stomate component, see the ORCHIDEE model [here](http://forge.ipsl.jussieu.fr/igcmg_doc/wiki/DocImodelCorchidee).

#### **5. Parallelism**

See the chapter for LMDZ model in platform documentation :

#### **[DocImodelBlmdz](http://forge.ipsl.jussieu.fr/igcmg_doc/wiki/DocImodelBlmdz#ParallelismandtheBandsfile)**

#### **6. Summary of the commands**

```
svn co http://forge.ipsl.jussieu.fr/igcmg/svn/modipsl/trunk modipsl
cd modipsl/util
./model LMDZOR_v5
cd ../config/LMDZOR_v5
gmake # par défaut LMD9695-L39
# Creating start and limit.nc files (to be done once per resolution)
cp EXPERIMENTS/LMDZ/CREATE_clim/config.card .
../../util/ins_job
cd ELC-96x95x39
ccc_msub Job_ELC-96x95x39 / llsubmit Job_ELC-96x95x39
# The gcm
cp EXPERIMENTS/LMDZOR/clim/config.card .
vi config.card # modify JobName (at least) : MYJOBNAME
../../util/ins_job
cd MYJOBNAME
vi Job_MYJOBNAME
ccc_msub Job_MYJOBNAME / llsubmit Job_MYJOBNAME
```
## **7. How to retrieve ORCHIDEE\_OL in a LMDZOR configuration?**

In case you want to work in the coupled and in the associated forced modes simultaneously, you will find it useful to have two configurations sharing the same **modipsl**. To this end, you must change the **mod.def** file before retrieval. For example, you can add the ORCHIDEE\_OL configuration to the LMDZOR\_v5 configuration. Be careful, the following example only works for an ORCHIDEE version containing a ORCHIDEE/src\_driver directory (in the recent ORCHIDEE version and starting from the 1042 revision of the ORCHIDEE trunk, all sources including driver sources are in the ORCHIDEE directory).

In modipsl/util/mod.def, change the 2 following lines:

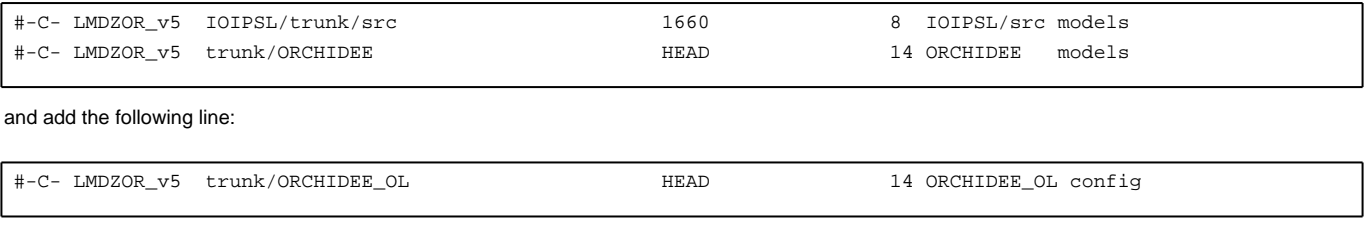

Retrieve the configuration in modipsl/util: "./model LMDZOR\_v5". Start compiling and compile the libraries in modipsl/config/LMDZOR\_v5 :

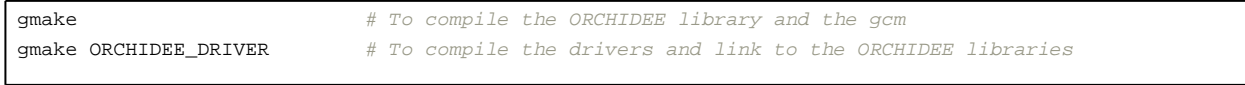

Once the compiling is done, you can work in config/LMDZOR\_v5 for a coupled LMDZ-ORCHIDEE experiment or in modipsl/config/ORCHIDEE\_OL for an offline experiment. You will therefore use the same sources for the two configurations.